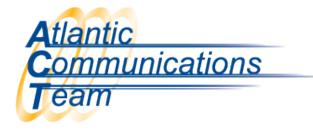

## How to Program Personal Speed Dial

- $\blacktriangleright$  In your display there is a  $\downarrow$ , press the Button Underneath the Down Arrow
- Press Button Underneath Prog (listed in your display)
- Press Button Underneath STA (listed in your display)
- Using your dial pad, enter the speed dial bin you want to program
- Dial 9 + Phone Number
- Press Hold
- Type Name Using Keypad

ie. Press the numerical key once for A, twice for B, three times for C

| 1=1@[]_"{/}><  | 5=J-L, j-l, 5 | 9=W-Z, w-z, 9           |
|----------------|---------------|-------------------------|
| 2=А-С, а-с, 2  | 6=M-O, m-o, 6 | 0=0!"#\$%& space()      |
| 3=D-F, d-f, 3  | 7=P-S, p-s,   | *=* +, ?:; < = > ?      |
| 4=G-I, g-I, 4  | 8=T-V, t-v, 8 | #=If same key is needed |
| FEATURE=Delete |               |                         |

Press Hold to save the number.

To access your personal speed dial bins, the buttons under the screen, press Dir then STA. Use the  $\downarrow \uparrow$  arrows to scroll through your personal speed dial bins.

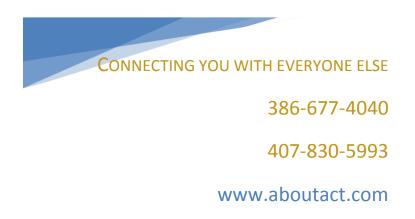